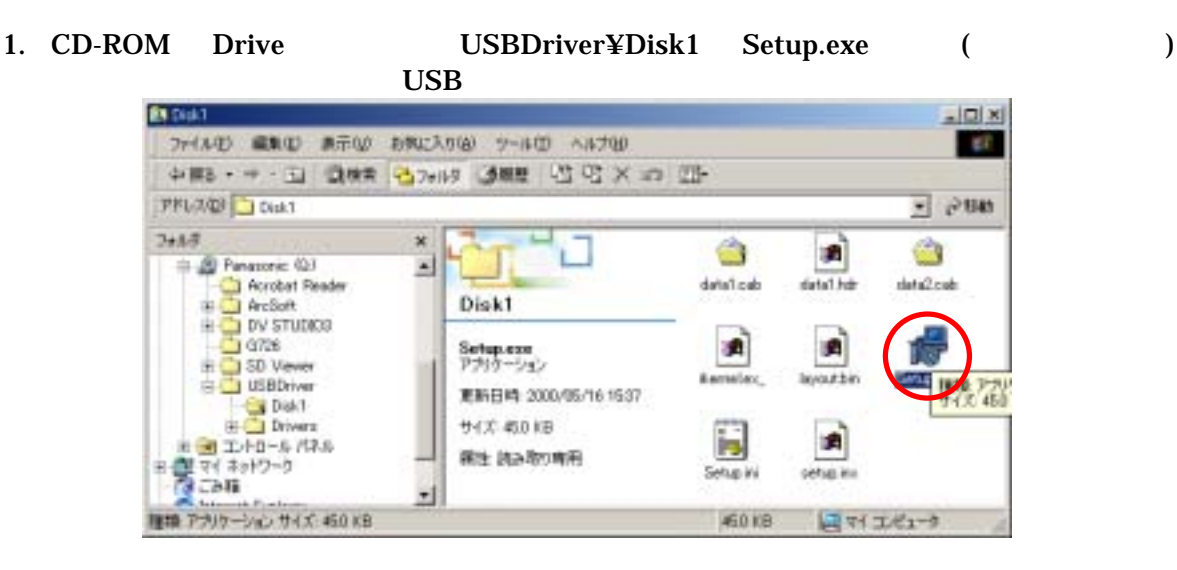

2. Install Shield

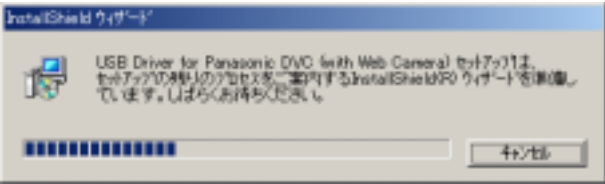

3. USB Driver for Panasonic DVC InstallShield

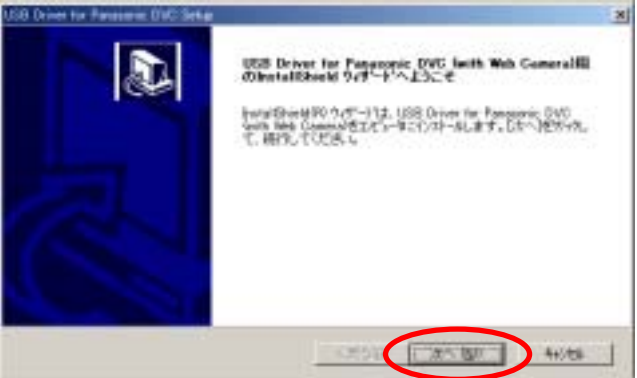

**4.**  $\blacksquare$ 

 $5.$ 

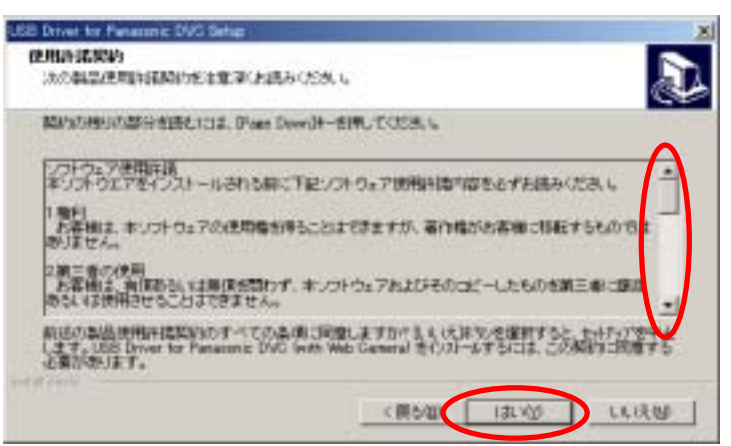

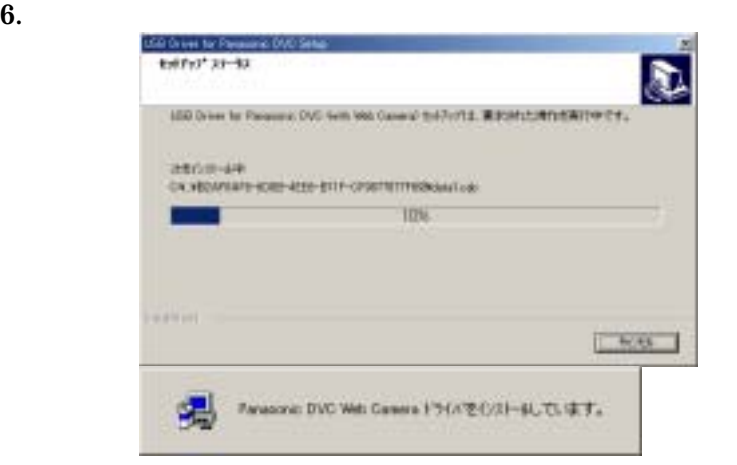

 $7.$ 

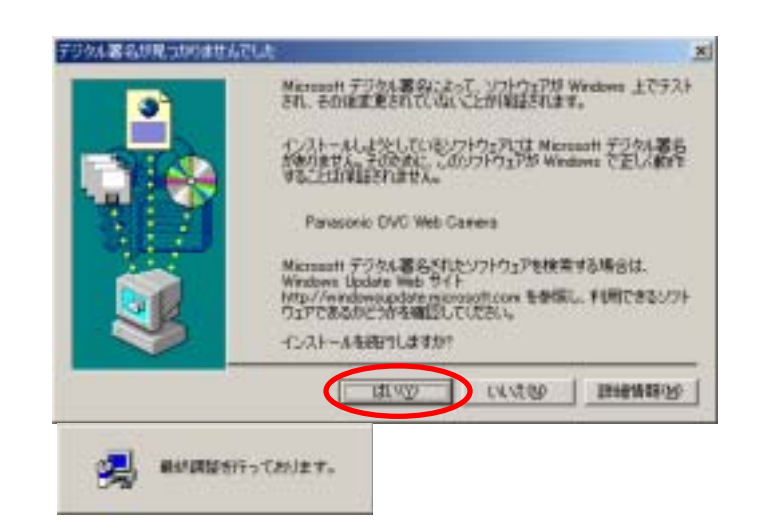

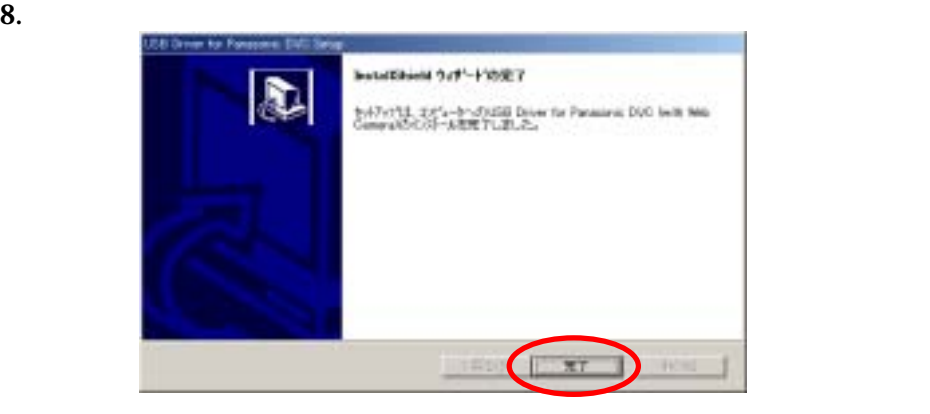

9. Windows<br><del>Notal</del>

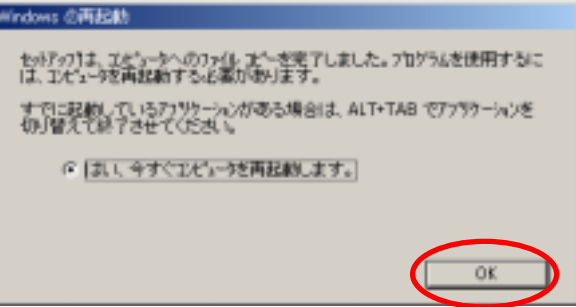

#### 10. Windows

## (Windows 2000)

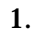

#### 1. USB

### $CD-ROM$  OK

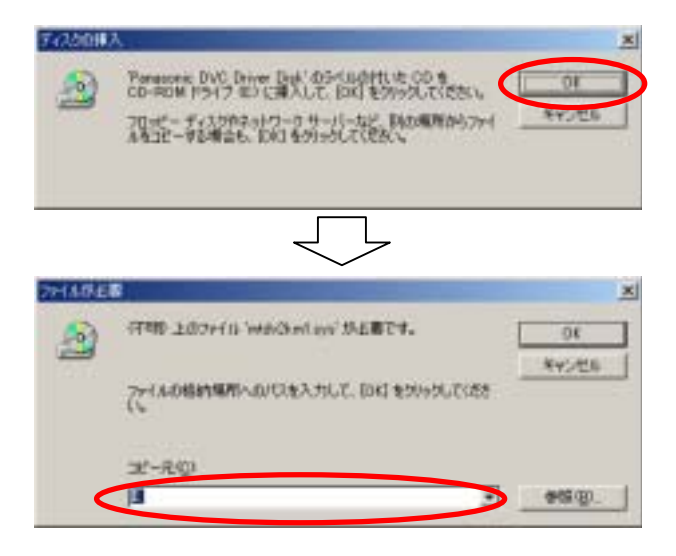

" C:\WINT\system32\drivers"

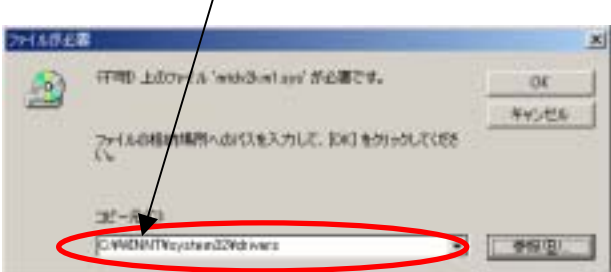

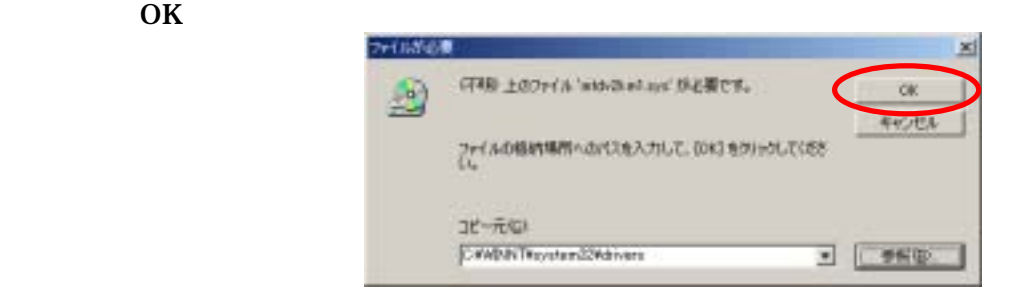

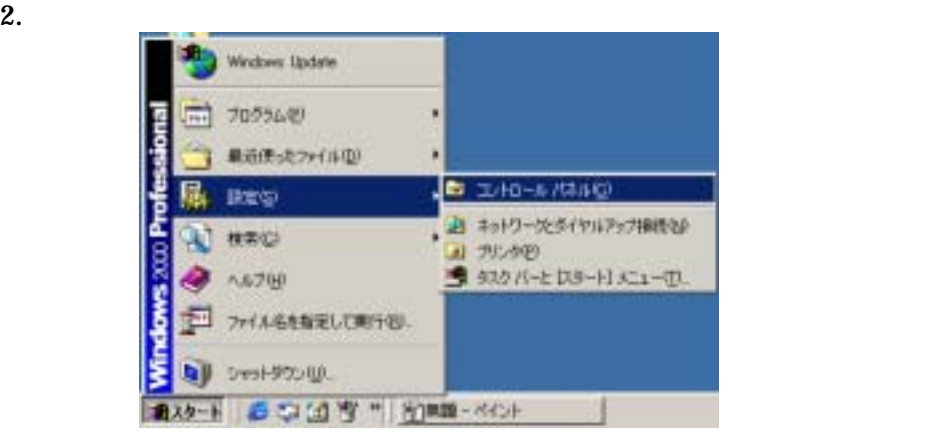

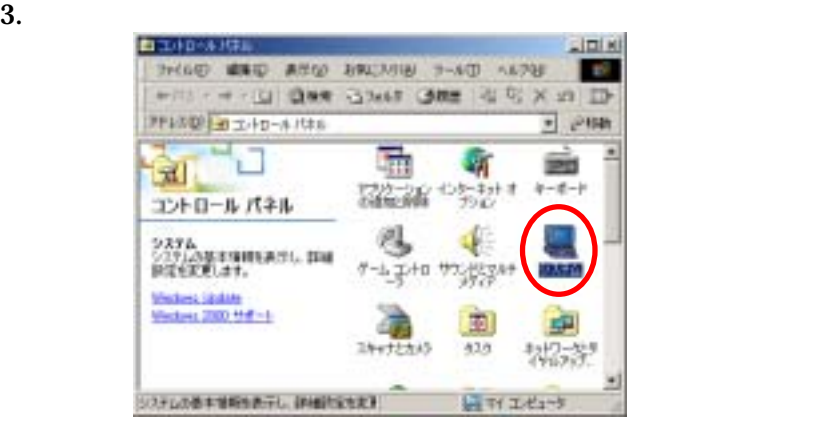

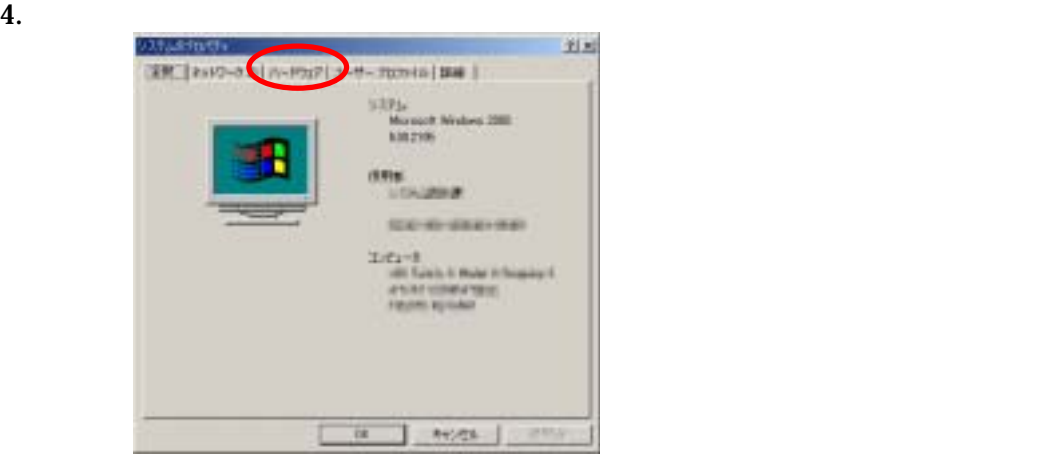

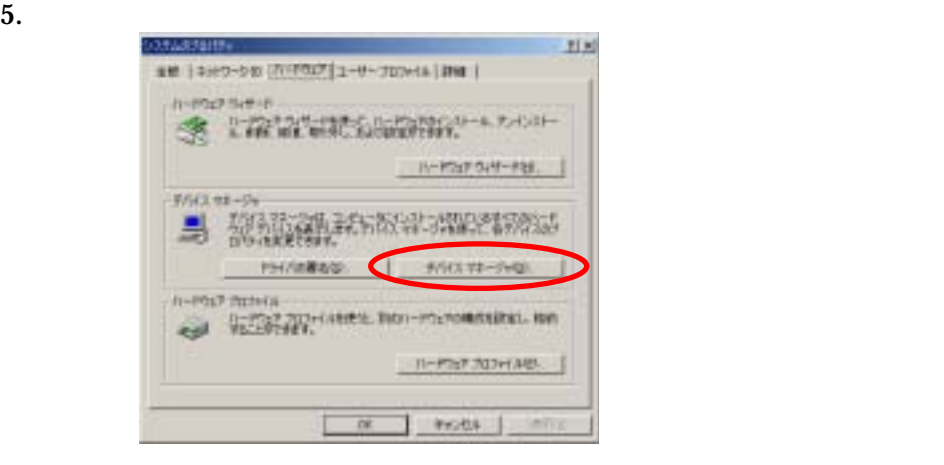

#### 6. USB (Universal Serial Bus) Panasonic DVC USB Driver

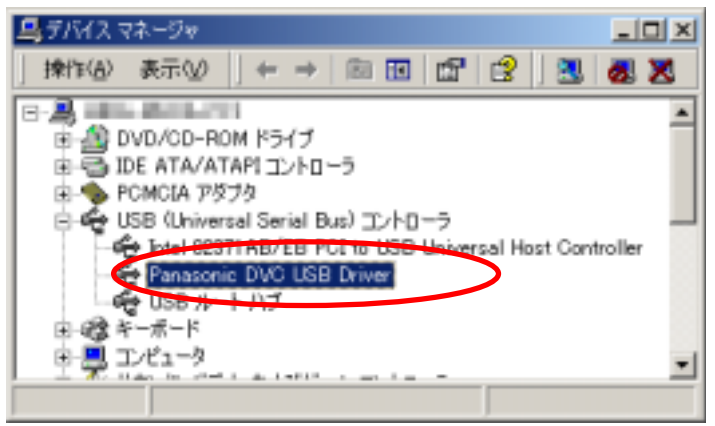

# (Windows 2000)

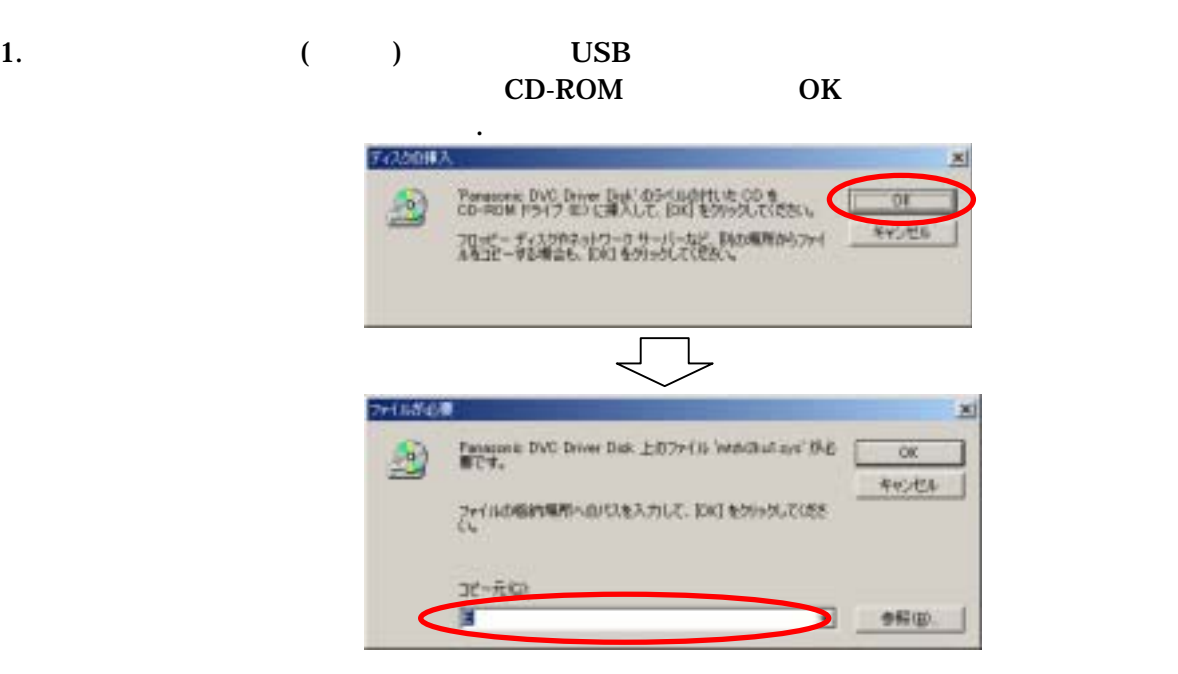

 $\overline{1}$ 

## " C:\WINT\system32\drivers "

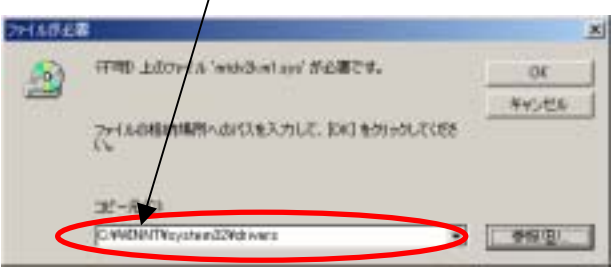

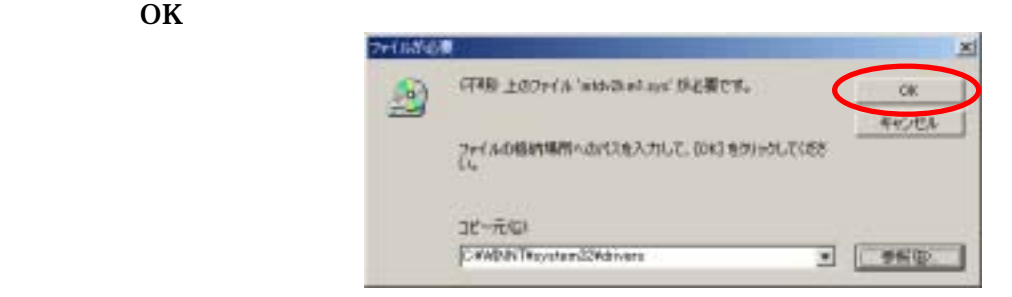

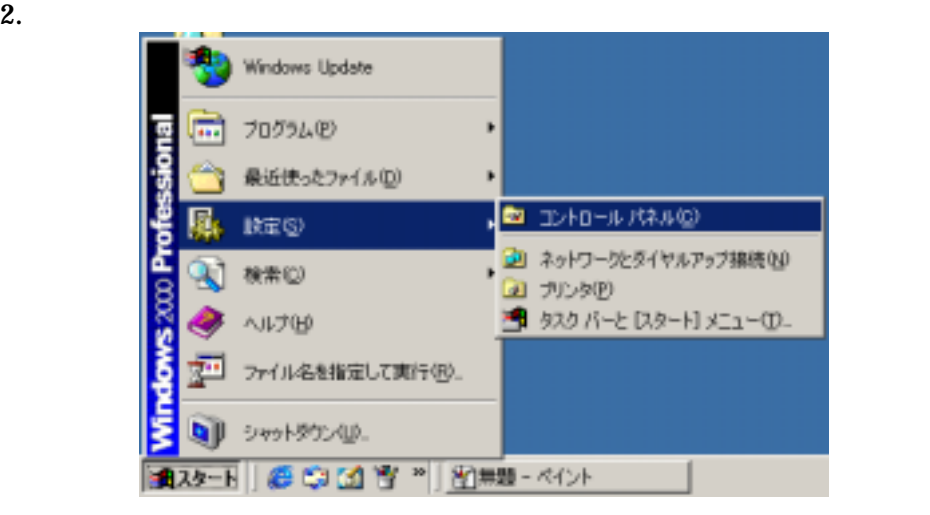

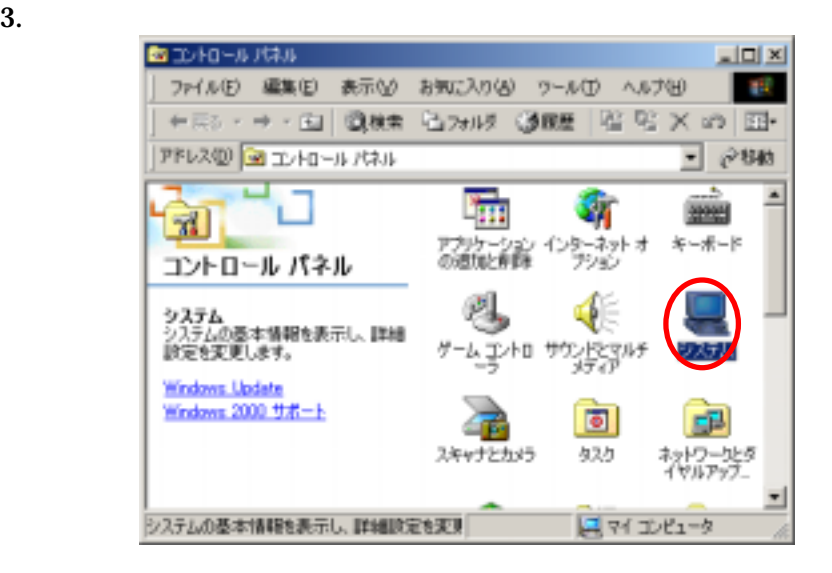

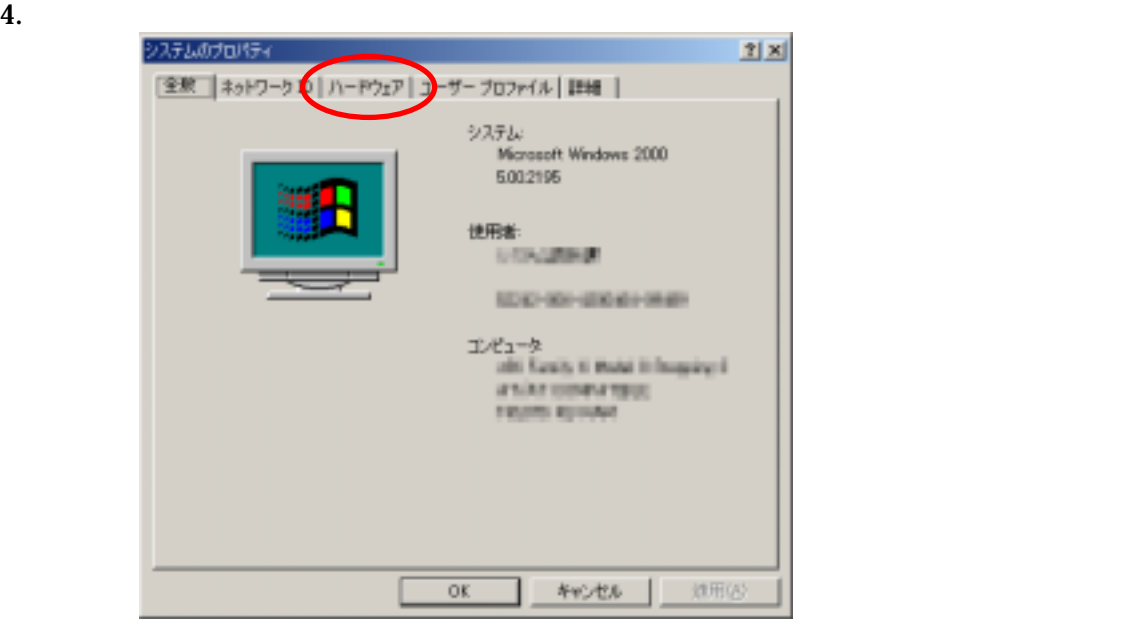

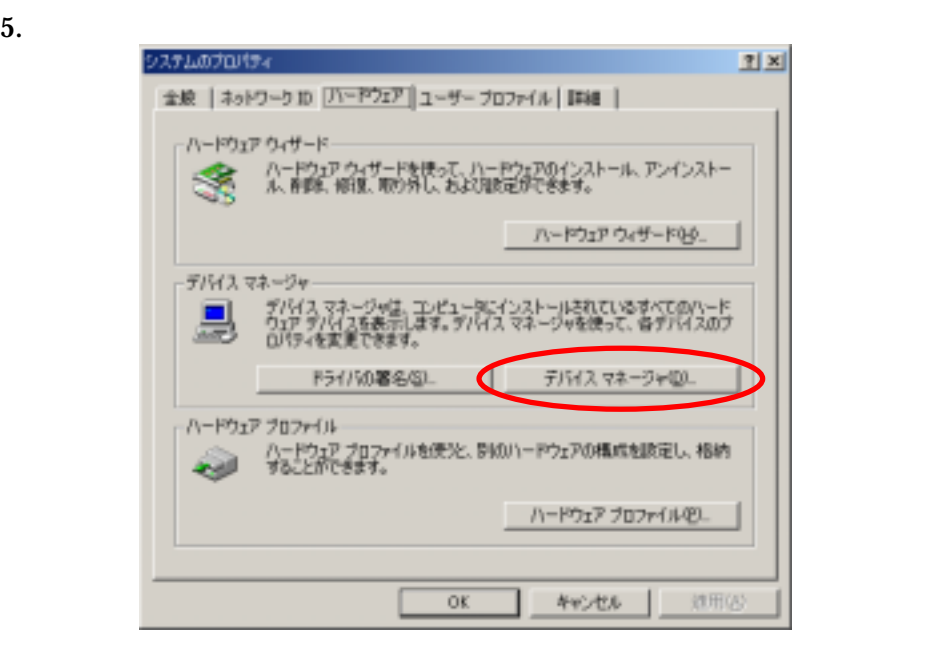

Panasonic DVC Web Camera

COM LPT Panasonic DVC USB Driver (COMx)

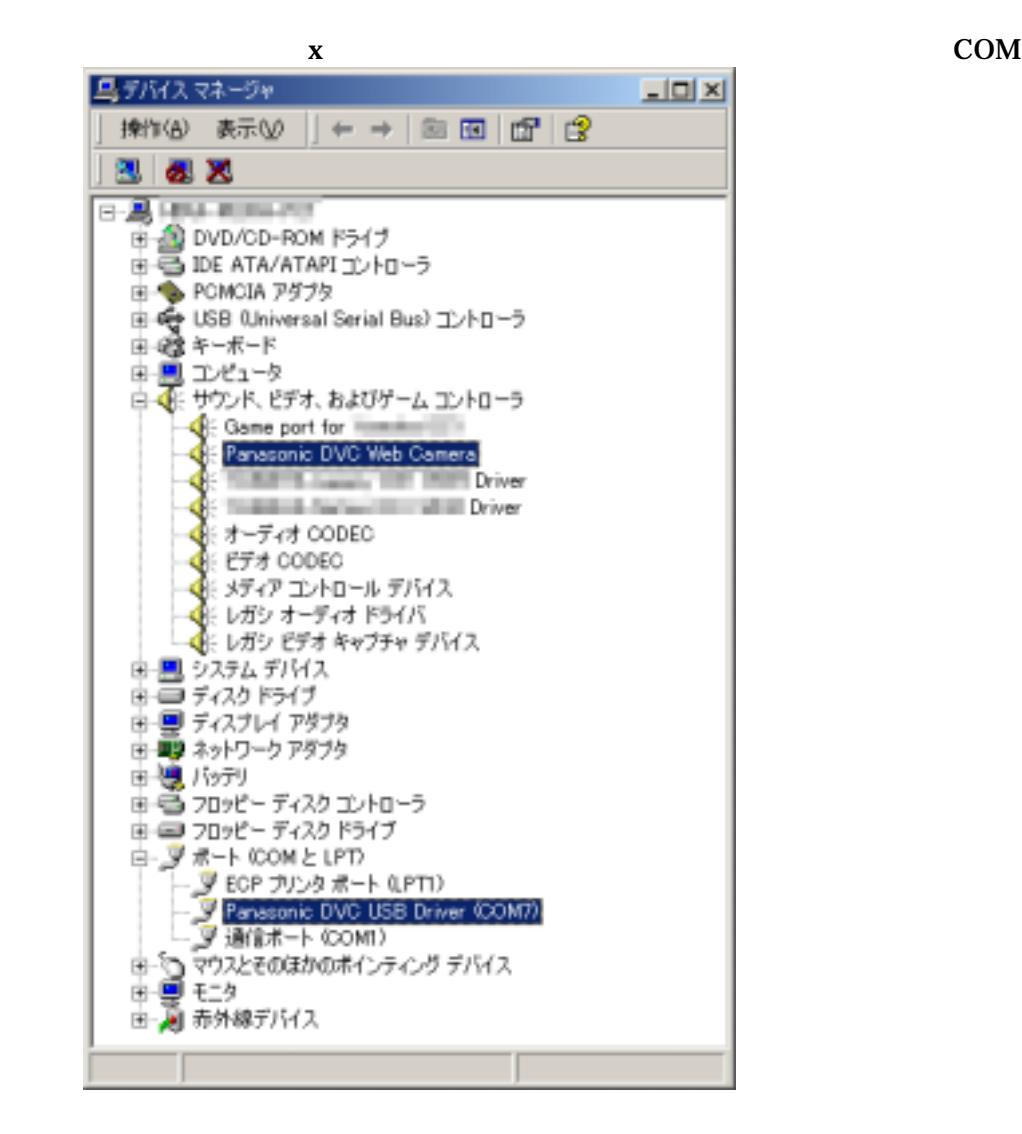

 $\overline{USB}$ 

 $3 \t 5$ 

 $\overline{USB}$